## **Lewis Hardeman**

**Subject:** Training Lesson : Draw a Room With an Island

## **Training Lesson : Drawing a Room With an Island**

It is often necessary to draw a room that contains a floating island, or area within the room where the flooring product will not be applied. When you encounter this scenario in the field, use the following method to generate an accurate estimation. To get started, let's assume that the room you are drawing contains a free floating island similar to the one depicted below:

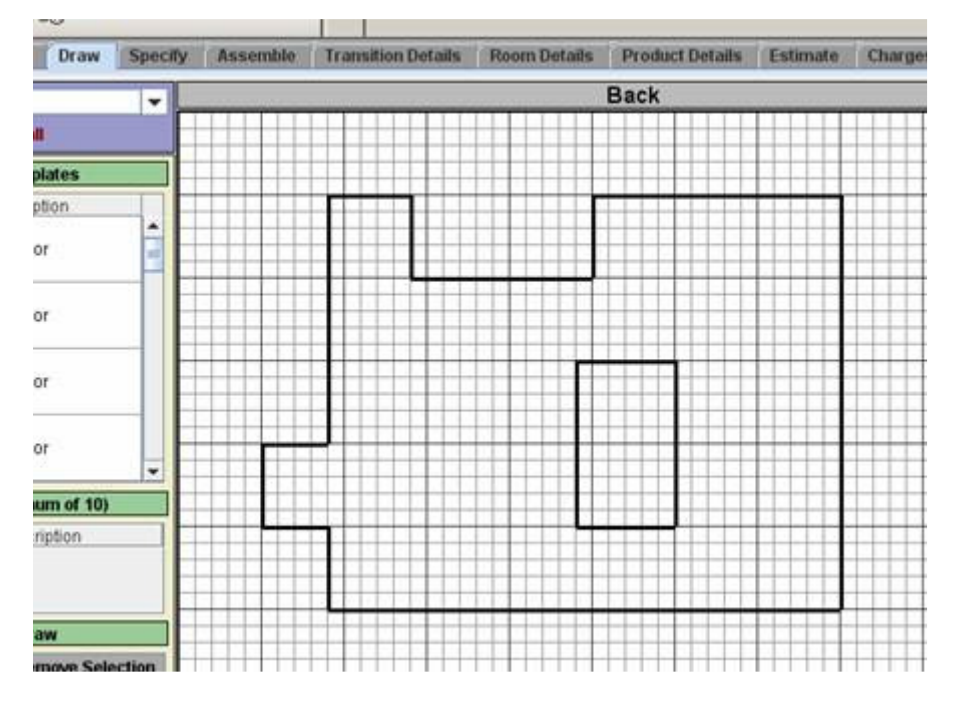

If you were to simply draw the room as shown above, the system will interpret this as an improperly drawn room. This could possibly lead to a system crash and definitely will leave you frustrated and unsatisfied. However, this can be easily avoided by drawing the room in the manner suggested below.

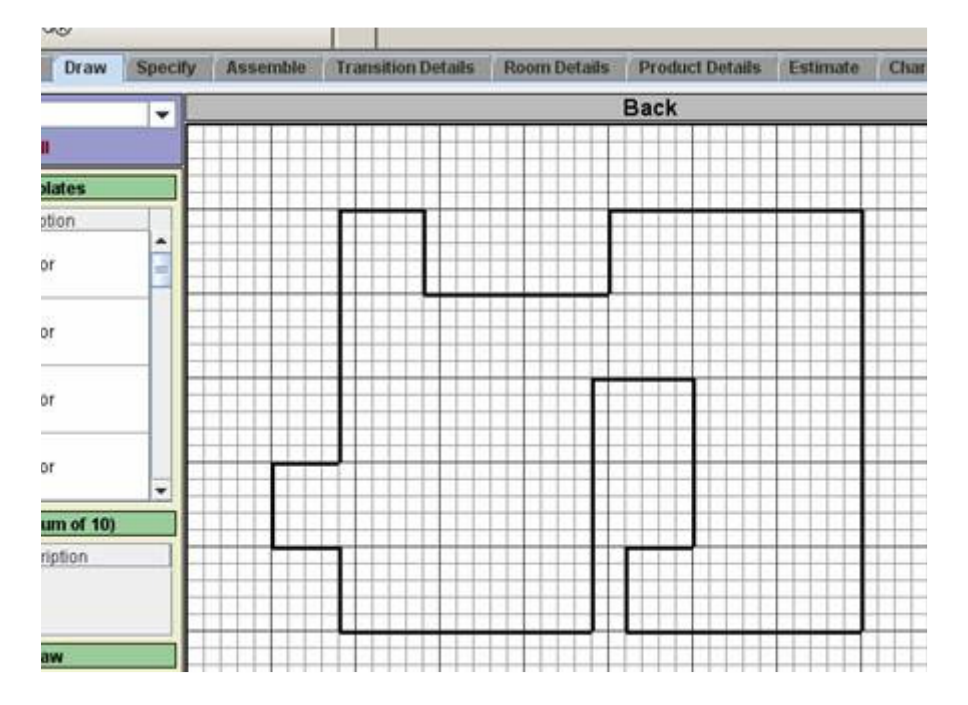

Using the method shown above, we have incorporated the island and finished the drawing using 1 complete room. You have probably noticed that the drawing area is divided into gridlines. When drawing the tail which connects the island to the wall, you should ensure that it is at least 2 grid squares wide to avoid any complications. Also, you don't have to draw the tail in the same location as above. You could actually connect the island to any straight wall in the room. Don't worry about the way it looks at this point – the room will automatically be resized and drawn to scale when we enter the actual dimensions. Now we are ready to "Specify" the room and enter the correct dimensions.

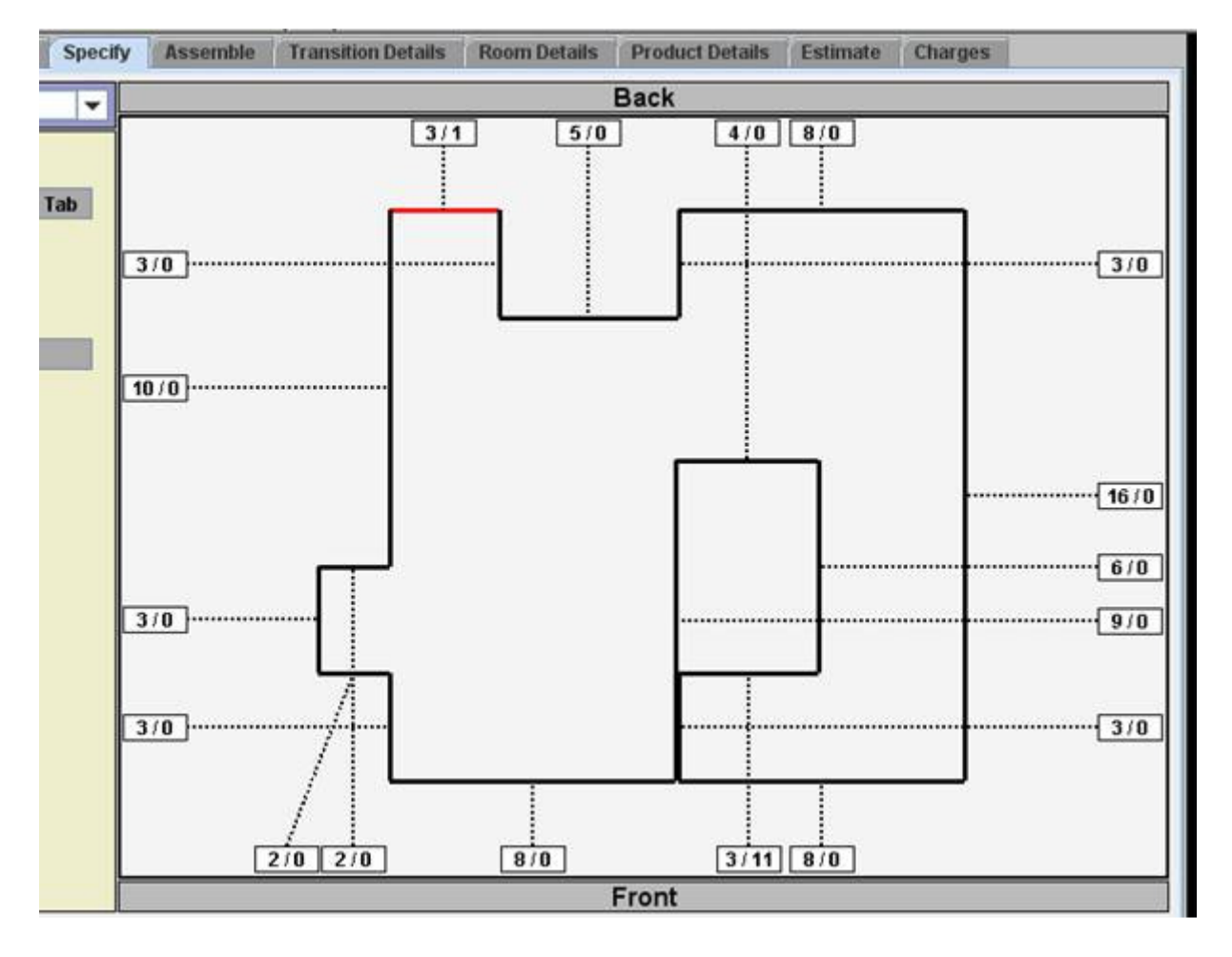

From the "Specify" tab, begin measuring each wall in the room according to the drawing. When it is time to measure the island, remember that you must account for the tail. For this example, you are working with an island that is 4'x6'. To reduce waste material and generate a good estimate, you want to assume that the tail is 1 inch wide. Therefore, the short wall of the island must be 3<sup>'</sup> 11". Also, by adding the tail to the island, we have actually increased the total length of the room's bottom wall by 1 inch. To ensure that the room is square, you will need to add 1 inch to either of the room's upper walls. For this example, we added 1 inch to the wall shown in red on the above drawing. Once all dimensions have been entered, you should be able to assemble and estimate the room as usual. The estimated room is shown below.

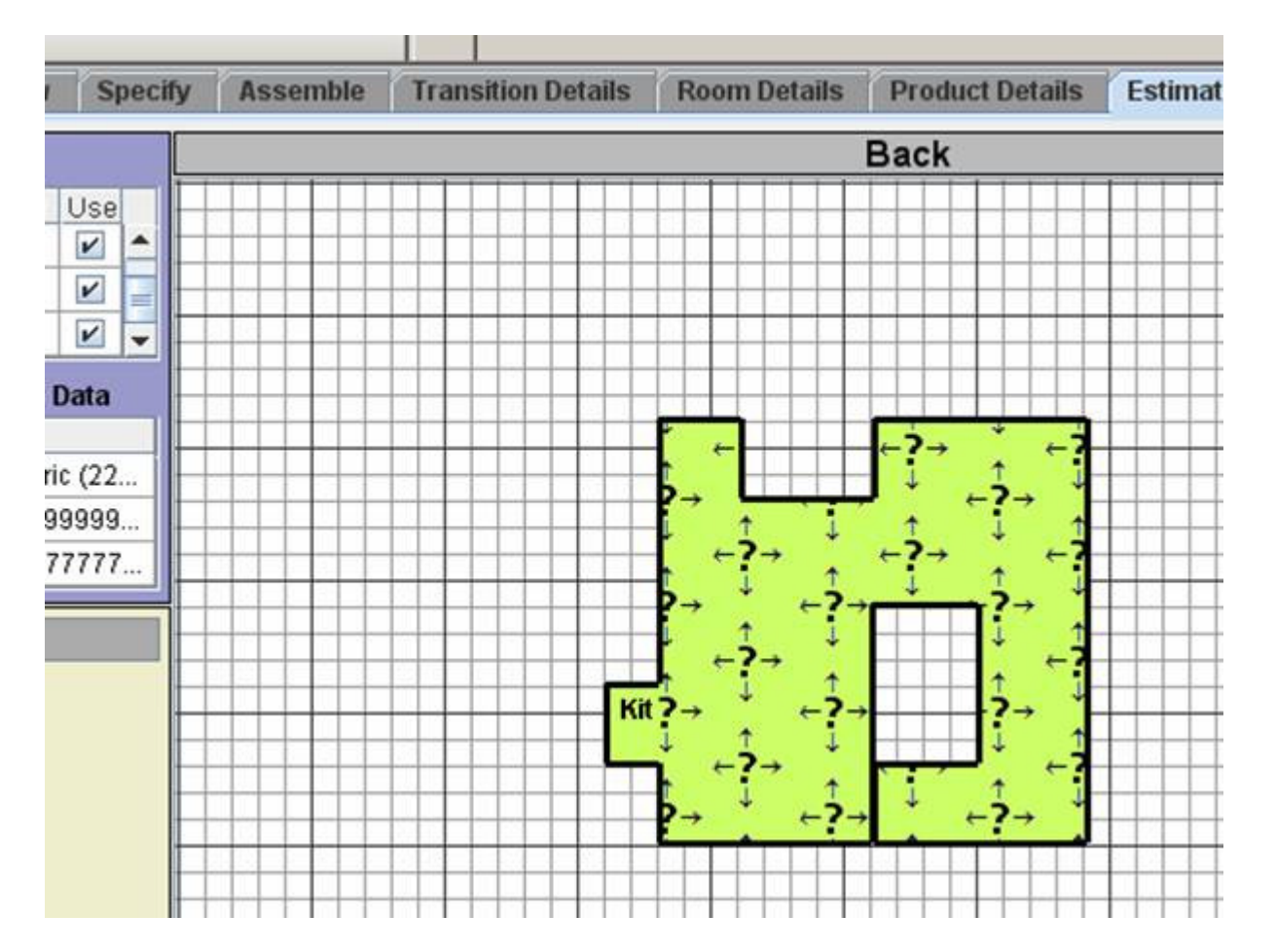

While not a perfect solution to the problem, this method will lead to more accurate estimations and increased customer satisfaction. Our programmers are currently designing a greatly improved version of the software that will include a better solution to rooms with borders and cut-outs.

Lewis Hardeman Floorsoft, Inc. (931)538-8502 Cell (706)226-0960 Office lewis@floorsoft.com